<span id="page-0-0"></span>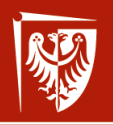

**Wrocław** University of Science and Technology

# Administrowanie sieciowymi systemami operacyjnymi

Wykład 4 NAT i system plików

dr inż. Jarosław Rudy

7 kwietnia 2021

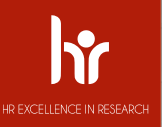

# Network Address Translation (NAT)

- ▶ Zamiana źródłowych lub docelowych adresów IP przez router (bramę).
- ▶ One-to-one NAT.
- **In Stosowane głównie w IPv4.**
- ▶ Pozwala na mapowanie adresu "całej" sieci (publicznego) na adresy lokalne hostów (prywatne).
- $\triangleright$  Umożliwia komunikację pomiędzy różnymi sieciami przy wyczerpującej się puli adresów IP.
- $\triangleright$  Możliwość ukrycia puli adresów prywatnych za pojedynczym adresem publicznym (maskarada IP, obecnie pojęcie używane zamiennie z NAT).
- $\triangleright$  Używane też do równoważenia obciążeń (dostęp do farmy serwerów).
- **IN Konieczność korekcji sum kontrolnych (problemy z TCP):**

2 / 49

# Network Address Translation (NAT)

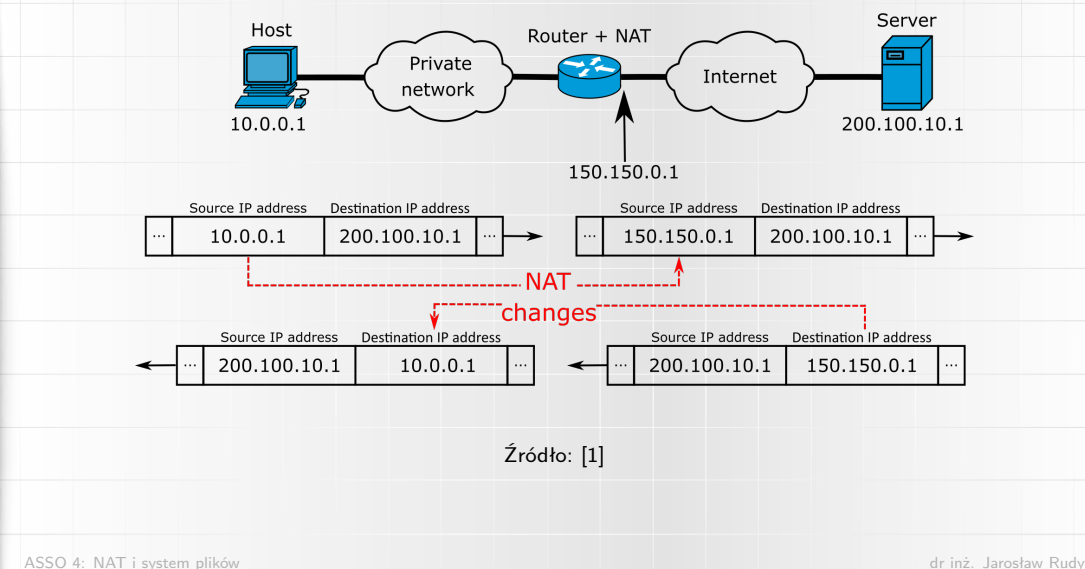

 $3 / 49$ 

Wrocław<br>University<br>of Science<br>nd Technology

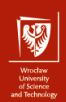

## Network Address Translation (NAT)

- ▶ Połączenia (gniazdka) w TCP/IP identyfikowane są przez czwórkę: 1) źródłowe IP, 2) docelowe IP, 3) źródłowy port, 4) docelowy port.
- $\triangleright$  Wiele komputerów lokalnych może wysyłać żądanie strony WWW.
- $\triangleright$  Najczęściej adres IP routera, port lokalny usługi oraz adres IP i port zdalny (np. www.google.com:80) są ustalone, to translacja wprost może być niejednoznaczna.
- ▶ Zachodzi potrzeba translacji numerów portów.
	- ▶ Network Address and Port Translation (NAPT).
	- $\blacktriangleright$  Many-to-one NAT.
	- ▶ Port Address Translation (PAT).
	- $\triangleright$  NAT overload.
	- $\blacktriangleright$  IP masquerading.

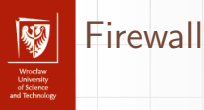

#### $\blacktriangleright$  Filtracja pakietów.

- $\blacktriangleright$  Najczęściej na podstawie portów TCP/UDP, ale nie tylko.
- $\triangleright$  Blokowanie i otwieranie portów, kontrola ruchu sieciowego.
- $\blacktriangleright$  Generacje firewalli:
	- $\blacktriangleright$  Filtry pakietów.
	- $\blacktriangleright$  Śledzenie połączeń.
	- $\blacktriangleright$  Warstwa aplikacji.

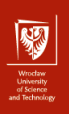

#### Netfilter

 $\triangleright$  Netfilter to zestaw narzędzi (framework) umożliwiający:

- $\blacktriangleright$  filtrację pakietów,
- $\triangleright$  modyfikację pakietów (w tym NAT),
- $\triangleright$  routing pakietów.
- $\blacktriangleright$  Moduły jądra:
	- $\blacktriangleright$  "Haczyki" (hook) umożliwiające dostęp do pakietów,
	- ▶ iptables, ip6tables, arptables, ebtables,
	- $\blacktriangleright$  nf tables
	- $\blacktriangleright$  inne.
- $\triangleright$  Programy przestrzenii użytkownika (komendy):
	- $\blacktriangleright$  iptables, ip6tables, arptables, ebtables,
	- $\blacktriangleright$  nft.
	- $\blacktriangleright$  inne.

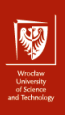

7 / 49

#### **Netfilter**

# Netfilter components

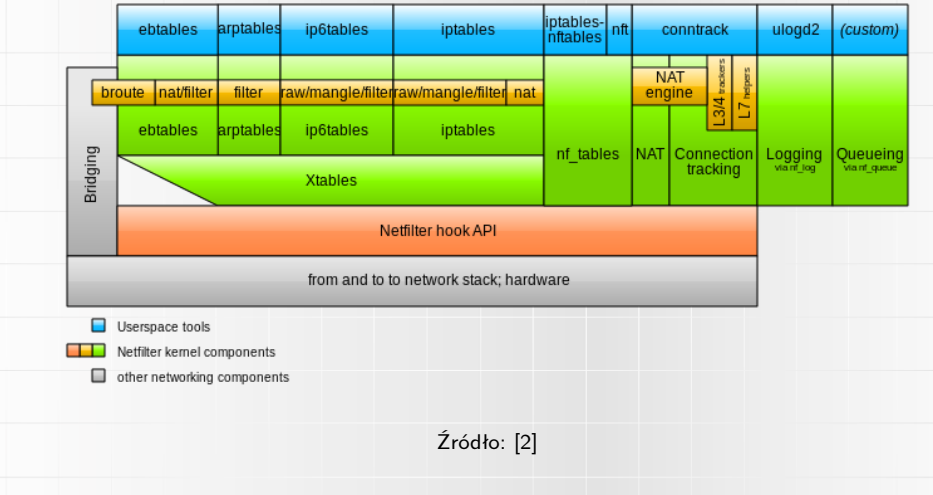

[ASSO 4: NAT i system plików](#page-0-0) dr inż. Jarosław Rudy

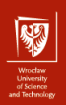

- $\blacktriangleright$  Następca ipchain, poprzednik nftables/nft.
- $\triangleright$  Osobne komendy/moduły dla osobnych protokołów:
	- $\blacktriangleright$  ebtables Ethernet,
	- $\triangleright$  arptables ARP,
	- $\triangleright$  iptables IPv4,
	- $\triangleright$  ip6tables IPv6.
- $\blacktriangleright$  Dużo możliwości.
- $\blacktriangleright$  Zależność od protokołu.
- $\blacktriangleright$  Problem duplikacja kodu.

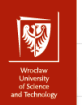

- I Najważniejsze pojęcia: łańcuchy (chains), tabele, reguły (rules), cele (targets), polityki (policies).
- **Pięć domyślnych łańcuchów:** 
	- $\triangleright$  PREROUTING tuż po otrzymaniu pakietu od interfejsu,
	- $\triangleright$  POSTROUTING tuż przed wysłaniem pakietu do interfejsu,
	- $\triangleright$  FORWARD podczas routingu (przekierowania),
	- $\triangleright$  INPUT tuż przed dostarczeniem pakietu do lokalnego procesu,
	- $\triangleright$  OUTPUT tuż po stworzeniu pakietu przez lokalny proces.
- ▶ Łańcuch BROUTING dla ebtables (przed prerouting).
- I Możliwość tworzenia własnych łańcuchów (podobnie do wywołania funkcji).

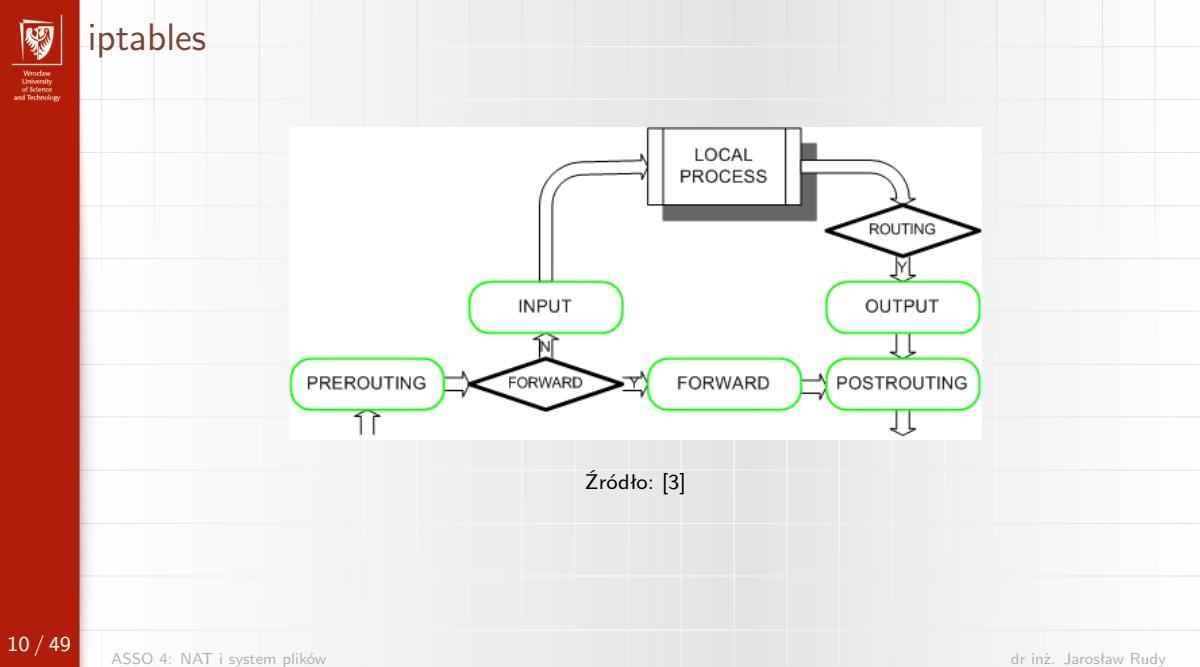

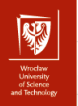

Reguły grupowane są w tabele. Najczęściej wspierane są następujące tabele:

- $\triangleright$  filter domyślna tabela, używana do decyzji czy pakiet może dotrzeć do celu czy powinien być odrzucony,
- $\triangleright$  mangle ogólna modyfikacja pakietu (pole TTL itp.).
- $\triangleright$  nat realizacja NAT (zamiana adresów źródłowych i docelowych),
- $\triangleright$  raw dostęp do surowego pakietu przed kontrolą stanu połączenia lub wyłączenie kontroli.
- $\triangleright$  security specyficzna dla SELinux, służy do implementacji kontekstu bezpieczeństwa.
- $\triangleright$  broute dla ebtables.

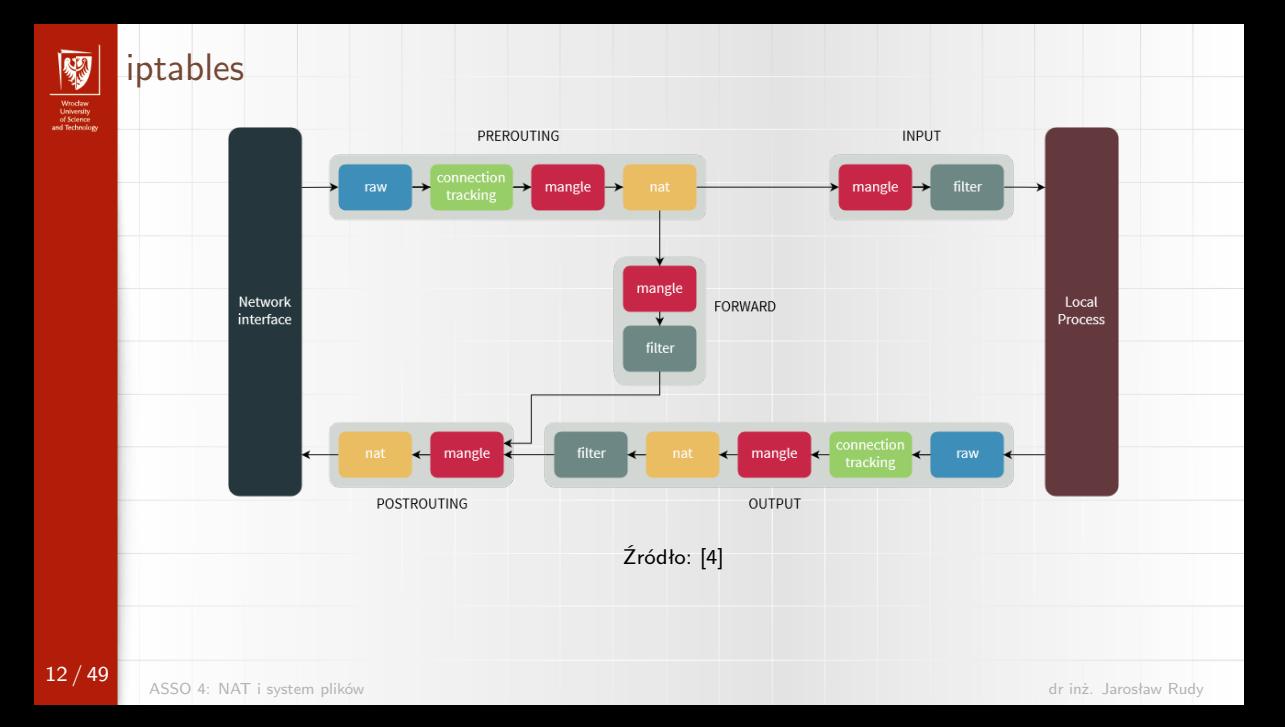

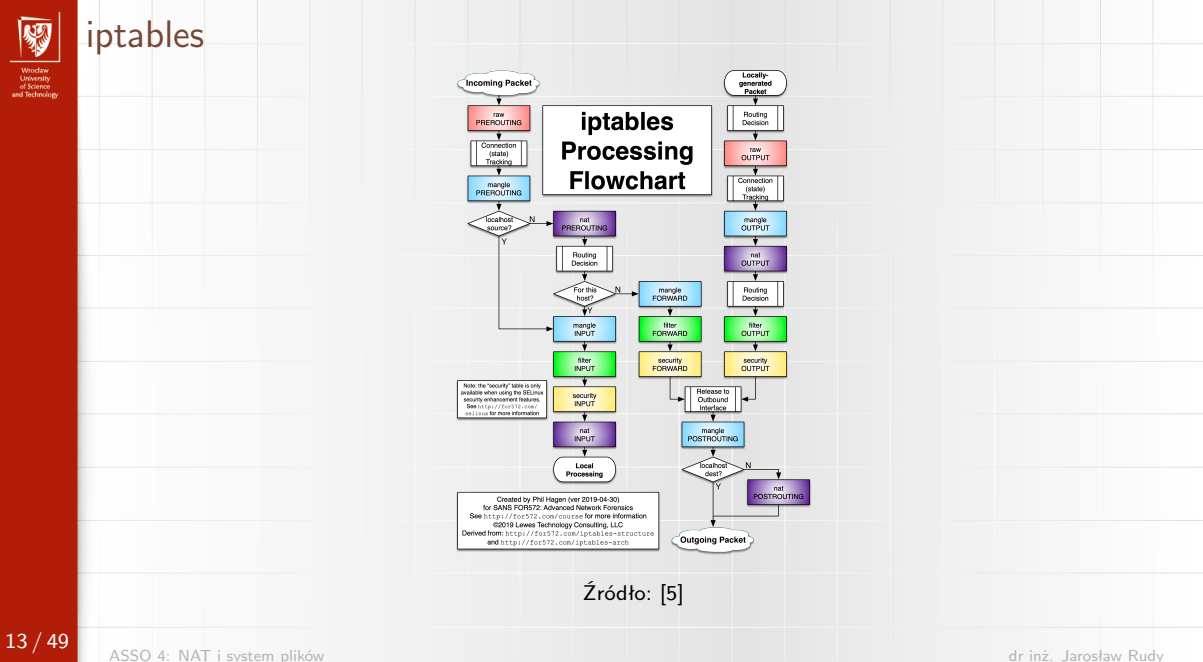

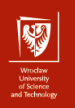

I Reguła składa się z kryteriów (warunków) oraz tzw. celu.

- $\blacktriangleright$  Kryteria mogą dotyczyć:
	- $\blacktriangleright$  adresów IP.
	- $\blacktriangleright$  numerów portów.
	- $\blacktriangleright$  interfejsu,
	- $\triangleright$  TTL.
	- $\blacktriangleright$  inne.
- I Reguły sprawdzane są jedna po drugiej (kolejność ma znaczenie!) aż do znalezienia dopasowania (match), po czym stosowany jest cel ("akcja").
- **I** przetwarzanie pakietu kończy się w przypadku napotkaniu celu terminalnego (akceptacja lub odrzucenie pakietu).

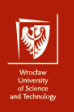

#### Przykładowe cele:

- $\triangleright$  ACCEPT akceptacja pakietu, terminalny,
- $\triangleright$  DROP ciche odrzucenie pakietu, terminalny,
- $\triangleright$  REJECT odrzucenie pakietu z poinformowaniem nadawcy (reset dla TCP, nieosiągalny host dla UDP i ICMP), terminalny,
- $\triangleright$  RETURN powrót do wywołującego łańcucha,
- $\blacktriangleright$  LOG zapisanie w logach systemowych,
- $\triangleright$  MASQUERADE, REDIRECT, SNAT, DNAT wykonanie NAT,
- $\triangleright$  TTL zmiana pola TTL pakietu,
- $\blacktriangleright$  skok do zadanego łańcucha.

Łańcuchy mają domyślne polityki (typowo RETURN dla łańcuchów własnych oraz ACCEPT dla łańcuchów predefiniowanych).

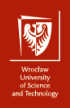

- $\triangleright$  Komenda iptables wyświetlanie i modyfikacja reguł.
- $\triangleright$  Reguły składają się z warunków, potem celu  $(-i)$  i parametrów celu, przypomina to proces warunkowego wywołania funkcji:

if WARUNEK then jump/call CEL PARAMETRY

 $\triangleright$  Wyświetlenie reguł (w tym domyślnej polityki) dla zadanej tabeli TABELA (domyślnie filter) i zadanego ŁAŃCUCHA (domyślnie wszystkie):

iptables -t TABELA -L ŁAŃCUCH

**In Usunięcie wszystkich reguł dla ŁAŃCUCH:** 

iptables -t TABELA -F ŁAŃCUCH

▶ Zmiana polityki łańcucha wbudowanego (tylko na ACCEPT lub DROP):

iptables -t TABELA -P ŁAŃCUCH POLITYKA

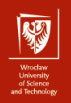

- **Dodanie reguły REGUŁA na koniec tabeli TABELA dla łańcucha ŁAŃCUCH:** iptables -t TABELA -A ŁAŃCUCH REGUŁA
- $\blacktriangleright$  Usunięcie reguły:
	- iptables -t TABELA -D ŁAŃCUCH REGUŁA
- $\triangleright$  Usunięcie reguły nr NUM (licząc od 1): iptables -t TABELA -D ŁAŃCUCH NUM
- $\triangleright$  Wstawienie reguły jako numer NUM (domyślnie 1): iptables -t TABELA -I ŁAŃCUCH NUM REGUŁA
- **EXA** Zastapienie reguły numer NUM:
	- iptables -t TABELA -R ŁAŃCUCH NUM REGUŁA

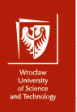

- Przykłady użycia iptables
	- ▶ Blokowanie ruchu z danego IP

```
iptables -A INPUT -s 10.10.10.10 -j DROP
```
**Blokowanie ruchu z całej podsieci** 

iptables -A INPUT -s 10.10.10.0/24 -j DROP

iptables -A INPUT -s 10.10.10.0/255.255.255.0 -j DROP

**Blokowanie połączeń SSH** 

iptables  $-A$  INPUT  $-p$  tcp  $-m$  tcp  $-c$  dport ssh  $-s$  10.10.10.10  $-j$  DROP

iptables -A INPUT -p tcp -m tcp --dport ssh -j DROP

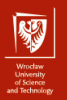

 $\triangleright$  Połączenia SSH nawiązywane tylko z zewnątrz

iptables  $-A$  INPUT  $-p$  tcp  $-m$  tcp  $--dport$  ssh  $-s$  10.10.10.10 -m state --state NEW,ESTABLISHED -j ACCEPT

iptables  $-A$  OUTPUT  $-p$  tcp  $-m$  tcp  $--$ sport 22  $-d$  10.10.10.10 -m state --state ESTABLISHED -j ACCEPT

 $\triangleright$  Blokowanie pakietów ICMP typu echo request (typ 8).

iptables -A INPUT -p icmp -m icmp --icmp-type 8 -j DROP

 $\blacktriangleright$  Negacja warunku.

iptables -A INPUT -p tcp -m multiport ! --dports 22,80,443 -j DROP

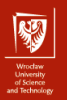

▶ Określenie interfejsów wejściowych i wyjściowych

```
iptables -A INPUT -i lo -j ACCEPT
```

```
iptables -A OUTPUT -o wlan0 -d 121.18.238.0/29 -j DROP
```
 $\blacktriangleright$  Limitowanie liczby pakietów

iptables -A INPUT -p icmp -m limit --limit 1/sec --limit-burst 1 -j ACCEPT

 $\blacktriangleright$  Zapis pakietu do logów

iptables -A INPUT -p tcp -m tcp --tcp-flags FIN,SYN FIN,SYN -j LOG --log-prefix=iptables:

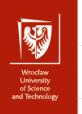

 $\blacktriangleright$  Zmiana odbiorcy/nadawcy

iptables -t nat -A POSTROUTING -j SNAT --to-source 123.123.123.123

iptables -t nat -A PREROUTING -j DNAT --to-destination 123.123.123.123:22

 $\blacktriangleright$  Maskarada IP

iptables -t nat -A PREROUTING -j POSTROUTING

**Przekierowanie do lokalnego portulation** 

iptables -t nat -A PREROUTING -j REDIRECT --to-ports 8080

▶ Zmniejszenie pola TTL

iptables -t mangle -A PREROUTING -j TTL --ttl-dec 1

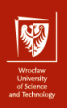

# nft i nftables

- **Nastepca dla iptables.**
- **Bardziej elastyczny.**
- $\triangleright$  Ujednolicony (brak konieczności osobnych komend dla poszczególnych protokołów).
- $\blacktriangleright$  Unika duplikacji kodu.
- $\triangleright$  Nieco bardziej "rozwlekły" zapis:

nft add rule ip filter output ip daddr 1.2.3.4 drop

w porównaniu do iptables

```
iptables -A OUTPUT -d 1.2.3.4 -j DROP
```
Niektóre elementy oprogramowania systemu plików (File System, FS)

- $\triangleright$  Wirtualny system plików (VFS)
	- $\blacktriangleright$  ujednolicony interfejs dostępu do różnych konkretnych systemów plików, korzystają z niego funkcje systemowe,
	- ▶ mapuje wirtualne funkcje na operacje specyficzne dla danego FS (łatwe dodawanie nowych FS przez implementację open, read, write itd.),
	- $\triangleright$  część FS (np. /dev) omija VFS.
- $\triangleright$  Urządzenia blokowe obsługują zapis i odczyt urządzeń fizycznych, pojedyncze odpowiada za jedną (wirtualną) partycję.
- $\triangleright$  Urządzenia znakowe występują opcjonalnie, wykorzystywane do obsługi urządzeń (np. tworzenie partycji).

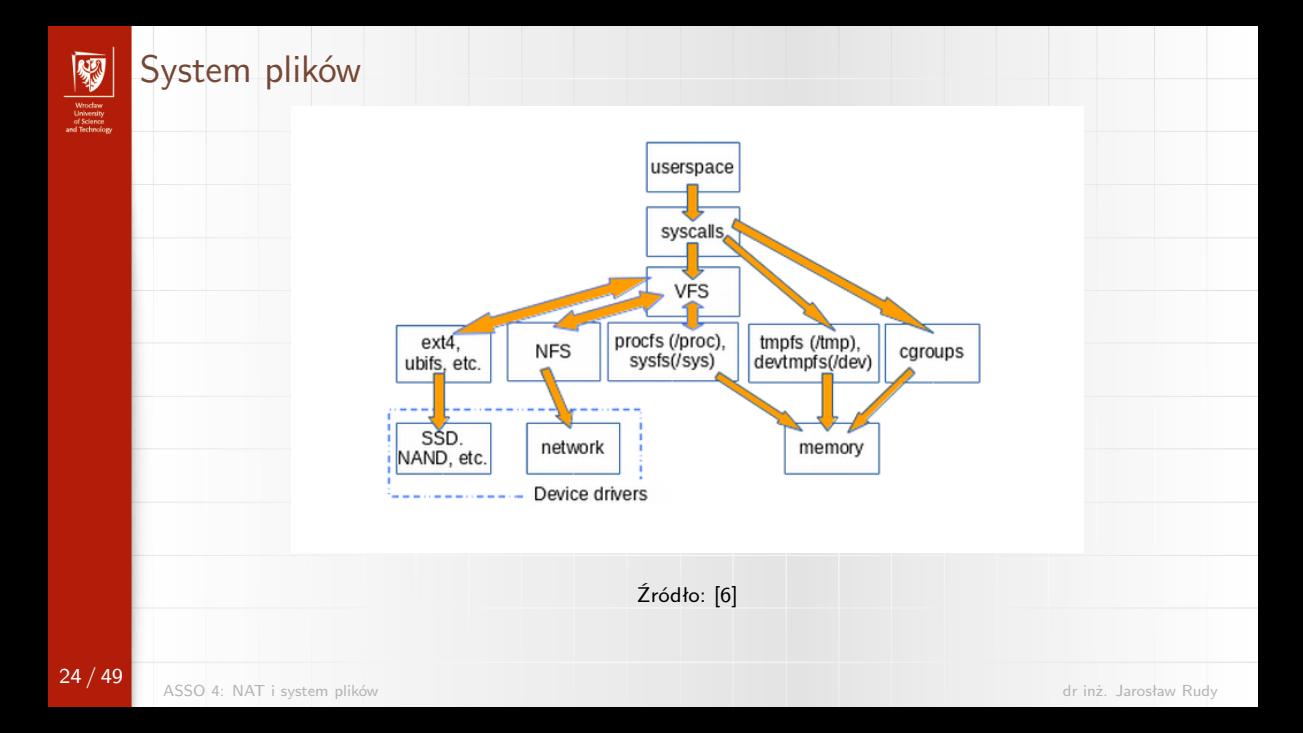

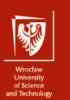

Najważniejsze elementy uniksowego systemu plików

- $\triangleright$  Superblok przechowuje ważne informacje ogólne (globalne metadane) o systemie plików.
- $\triangleright$  Tablica i-węzłów zawiera i-węzły (i-nodes), które przechowują metadane poszczególnych plików. Zajmuje około 20-30% miejsca.
- $\triangleright$  Bloki danych przechowują zawartość samych plików (zależnie od typu pliku, dla plików zwykłych są to dane użytkownika). Zajmują większość miejsca.

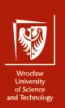

- Superblok
	- **Przechowuje między innymi:** 
		- $\triangleright$  rozmiar FS, rozmiar bloku itd.,
		- $\triangleright$  status FS.
		- $\blacktriangleright$  parametry techniczne,
		- $\triangleright$  umiejscowienie innych elementów (m.in. tablicy i-węzłów).
	- $\triangleright$  Błędy w superbloku mogą uniemożliwić zamontowanie (a tym samym odczyt i zapis danych) systemu plików.
	- $\blacktriangleright$  FS przechowuje kopie superbloku.

- I-węzeł przechowuje metadane pliku
	- $\blacktriangleright$  typ pliku,
	- $\blacktriangleright$  właściciel, właściciel grupowy,
	- $\blacktriangleright$  prawa dostępu,
	- $\triangleright$  rozmiar pliku (dla ext4 limit 16 TiB),
	- $\triangleright$  czas ostatniego dostępu, modyfikacji i zmiany stanu i-węzła,
	- $\blacktriangleright$  liczba (twardych) dowiązań,
	- $\triangleright$  położenie na dysku (tablica indeksowa na bloki danych, wskaźniki bezpośrednie i pośrednie).
- $\blacktriangleright$  I-wezeł nie przechowuje nazwy ani zawartości pliku!
- $\triangleright$  Numery i-węzła unikalny tylko w obrębie urządzenia.

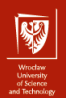

28 / 49

- Typy plików
	- $\triangleright$  Pliki zwykłe przechowują dane użytkowników (pliki tekstowe, obrazki, muzyka, programy itp.)
	- $\blacktriangleright$  Katalogi:
		- I zawierają wpisy katalogowe w postaci mapowania nazwa pliku *→* i-węzeł,  $\triangleright$  wpisy stanową dowiązania (tzw. dowiązania twarde),
		- ighthrowisy . oraz  $\ldots$  "specjalne" dowiązania twarde tworzone automatycznie,
		- $\triangleright$  na ten sam i-wezeł (i tym samym plik fizyczny) może istnieć wiele dowiązań twardych (niekoniecznie w jednym katalogu. System może usunąć plik, dopiero gdy usuniemy wszystkie dowiązania (poza . i ..),
		- **Example 2** katalog główny (korzeń) FS to katalog wskazany w superbloku. Jego katalogiem nadrzędnym jest on sam.

- I Dowiązania symboliczne (tzw. miękkie, symlinki) przechowują ścieżkę do innego pliku tzw. celu. Cel nie musi być na tym samym urządzeniu, ani w ogóle istnieć. Operacje na symlinku przenoszone są na cel.
- $\blacktriangleright$  Urządzenia blokowe i znakowe.
- $\triangleright$  Potoki nazwane (FIFO) komunikacja jednokierunkowa, plik tworzony komendą mkfifo lub mknod.
- I Gniazdka UNIX-owe (Unix domain sockets) lokalna komunikacja dwukierunkowa, zbliżona do komunikacji TCP/IP. "Adresem" jest plik.

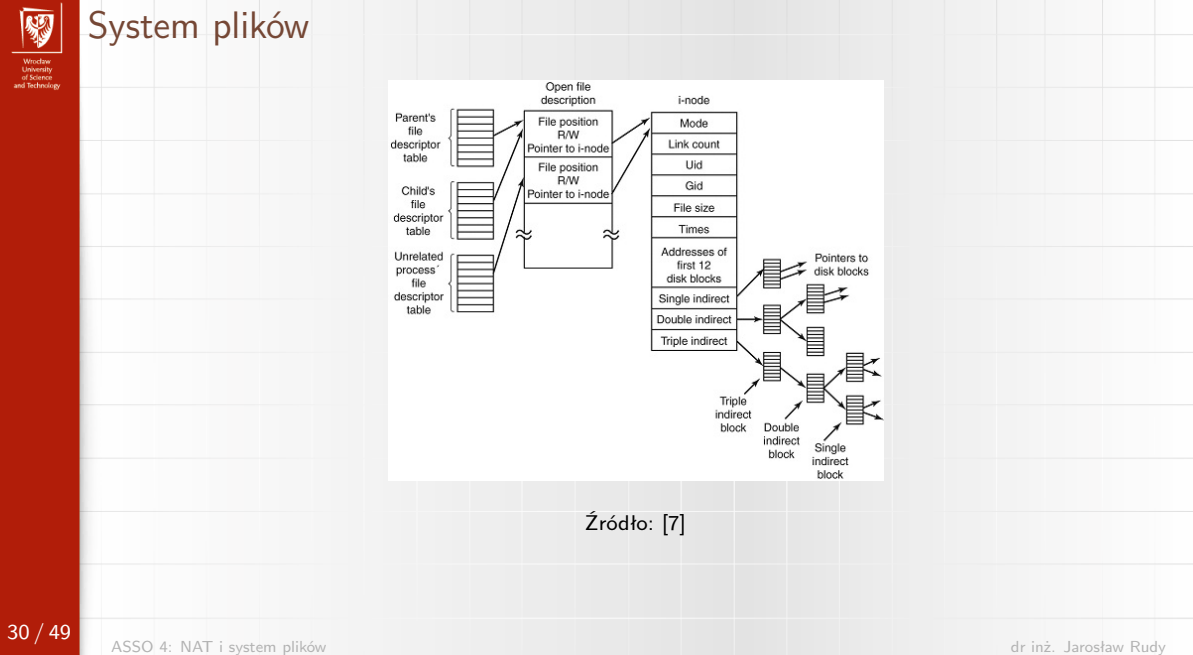

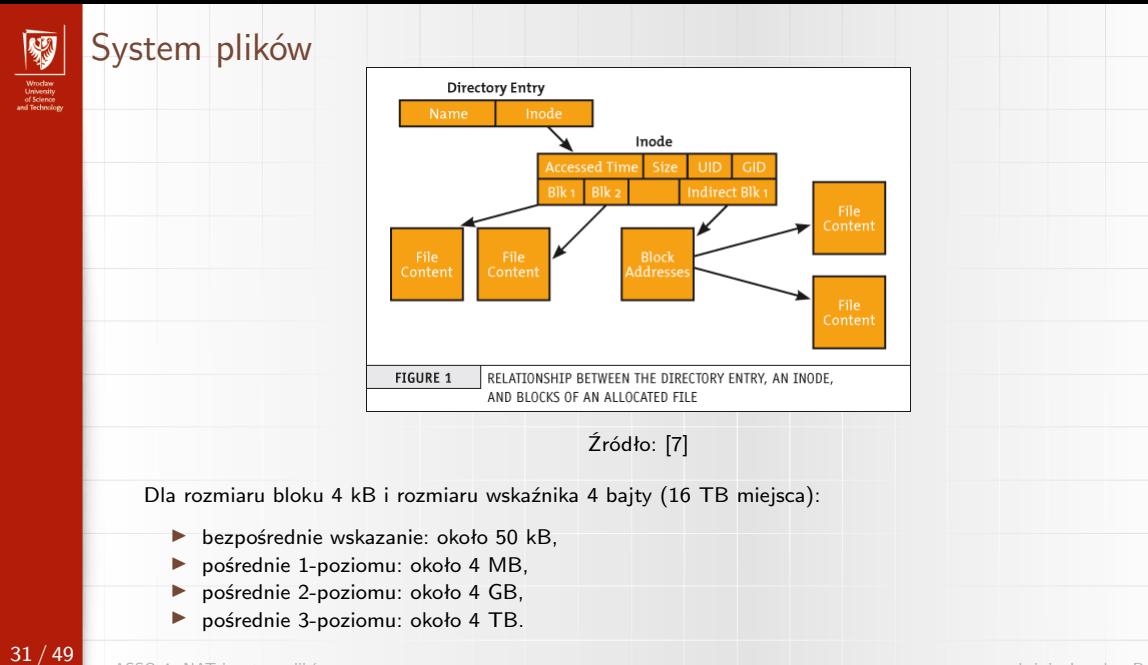

### Interpretacja ścieżki

- $\triangleright$  wejście ścieżka (elementy/komponenty oddzielone ukośnikiem),
- $\triangleright$  wyjście odpowiedni i-węzeł lub informacja o nieistniejącym pliku.
- $1.$  Jeśli ścieżka path zaczyna się od korzenia (ścieżka bezwzględna $^1)$  to wd = iget(root), w przeciwnym razie (ścieżka względna) wd = iget(cwd).
- 2. Dopóki jest kolejny element comp w ścieżce path:
	- 2.1 Zweryfikuj że wd jest katalogiem i mamy odpowiednie prawa do wd (jeśli nie to błąd).
	- 2.2 Jeśli comp == .. && wd == iget(root) to continue.
	- 2.3 Przeczytaj wpisy katalogu wd.
		- 2.3.1 Jeśli comp jest wśród wpisów to wd = iget(comp).
		- 2.3.2 W przeciwnym razie return no file.

3. return wd.

 $1$ Uwaga na początkową tyldę!

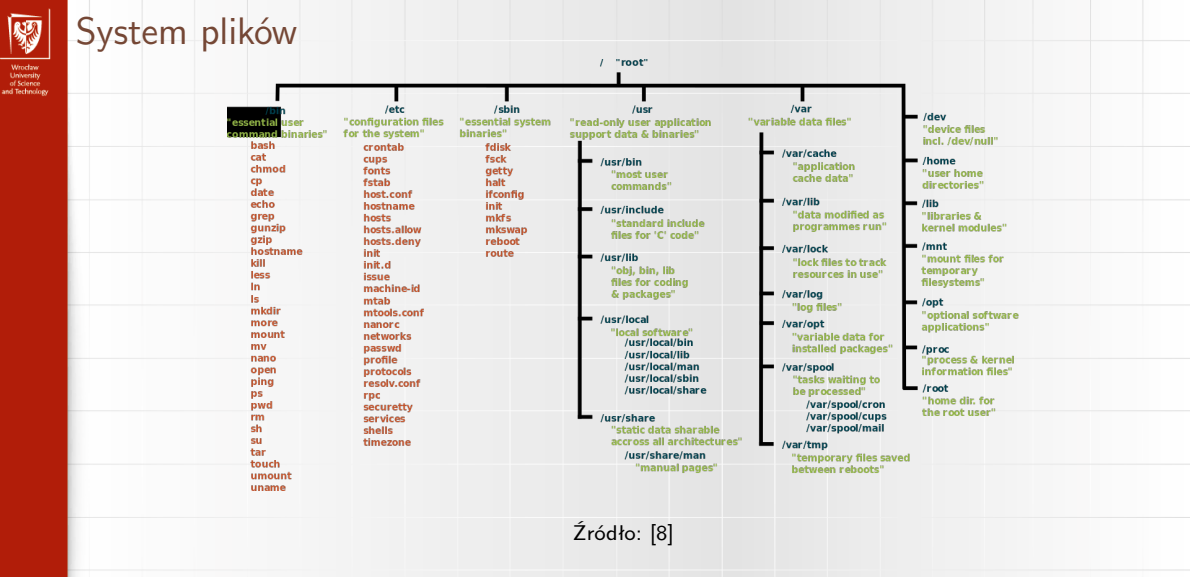

Dodatkowo: /boot, /media, /mnt, /tmp, /srv.

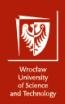

- ▶ System plików jest jednym drzewem z korzeniem w węźle /.
- $\triangleright$  Dostep do systemów plików na innych urządzeniach realizowany jest w ramach tego samego drzwa – nowe FS dołączane są jako poddrzewa zaczepione w danym katalogu (węźle).

Instalacja automatyczna systemów plików zdefiniowanych w:

- $\blacktriangleright$  BIOS-ie/UEFI,
- $\triangleright$  programie bootującym (np. grub),

 $\triangleright$  w skryptach startowych systemu operacyjnego.

 $\triangleright$  Instalacja reczna z wykorzystaniem komendy mount. Podstawowa składnia

mount -t <type> -<options> <device> <dir>

- $\triangleright$  type typ systemu plików (np. ext4).
- $\triangleright$  device zwykle ścieżka urządzenia blokowego w /dev, ale nie zawsze (np. NFS),
- $\triangleright$  dir ścieżka do katalogu służącego jako punkt montowania.
- **IMontowanie wymaga zainstalowanego odpowiedniego modułu dla danego FS.**
- **IMontowanie przesłania zawartość katalogu przez zamontowany FS oraz wła**ściciela/prawa katalogu przez roota/prawa roota.
- $\triangleright$  Wylistowanie zamontowanych FS poprzez mount, mount  $-1$ , podgląd pliku /etc/mtab lub komendę findmnt.
- ▶ Odmontowanie komenda umount.

35 / 49

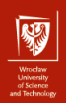

- $\triangleright$  Type auto (mount zgadnie typ FS odpytując urządzenie).
- $\triangleright$  Wywołanie mount -a spróbuje zamontować wszystkie FS z pliku konfiguracyjnego /etc/fstab, z wyjątkiem tych z opcją noauto
- ▶ Opcje user i users.
- $\triangleright$  Jeśli do mount podano urządzenie bez katalogu lub katalog bez urządzenia, to mount spróbuje wywnioskować brakujący element z /etc/fstab.
- **In Tradycyjnie w Uniksie plik /etc/mtab zawierał zamontowane urządzenia, ale** nie zawsze był to stan aktualny.
- $\triangleright$  W Linuksie /etc/mtab działa poprawnie ponieważ jest realizowany jako symlink do pliku /proc/self/mounts.

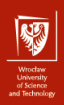

#### Przykładowa zawartość pliku /etc/fstab

# <file system> <mount point> <type> <options> <dump> <pass> proc /proc proc defaults 0 0 # / was on /dev/sda1 during installation UUID=b4fd978d-d7c7-45a5-8588-6d3a39e576fc / ext3 errors=remount-ro 0 1 # swap was on /dev/sda5 during installation UUID=8e448e21-04a1-4100-97e2-151f1d7f0b85 none swap sw 0 0

/dev/scd0 /media/cdrom udf,iso9660 user,noauto 0 0 /dev/fd0 /media/floppy auto rw,user,noauto 0 0

- $\triangleright$  UUID Universally Unique IDentifier (RFC 4122).
	- $\blacktriangleright$  liczba 128-bitowa w postaci szesnastkowej,
	- $\triangleright$  różne wersje (losowy, timestamp, adres MAC itd.),
	- $\blacktriangleright$  prawdopodobieństwo kolizji niezerowe, ale zaniedbywalnie niskie.
- $\blacktriangleright$  Może być użyty do identyfikacji FS (także w /etc/fstab.
- **Przechowywany jest w superbloku.**
- ▶ Problemy z wyszukiwaniem (komenda 1s -1 /dev/disk/by-uuid/).
- $\triangleright$  Komenda blkid wydobywanie informacji (w tym etykieta i UUID) z urządzenia.
- $\triangleright$  Komenda 1sb1 $k$  listowanie urządzeń. Z opcją –fs podaje etykiety i UUID-y.

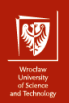

### Wirtualne systemy plików

System plików procfs

- $\triangleright$  montowany jako /proc,
- I zawiera katalogi z informacjami dla poszczególnych procesów. Przykładowo, w katalogu /proc/1234 można znaleźć pliki z informacjami o procesie z PID=1234.
- $\triangleright$  zawiera obraz niektórych struktur jadra (w tym dla części możliwy jest zapis). Przykładowo:
	- $\triangleright$  /proc/mounts lista zamontowanych FS,
	- $\triangleright$  /proc/filesystems lista znanych FS.
- $\triangleright$  pliki są "puste" zwykle mają rozmiar 0 bajtów, zaś zawartość jest generowana na podstawie stanu systemu (snapshot) w momencie odczytu.

### Wirtualne systemy plików

- $\triangleright$  /proc/PID/status informacje podstawowe (stan, zużycie pamięci itp.),
- $\triangleright$  /proc/PID/cwd katalog aktualny procesu,
- $\triangleright$  /proc/PID/fd katalog z symlinkami do otwartych deskryptorów plików,
- $\triangleright$  /proc/PID/mem binarny obraz pamięci wirtualnej procesu,
- $\triangleright$  /proc/PID/environ zmienne środowiskowe (klucz-wartość) procesu,
- I /proc/PID/maps zmapowane obszary pamięci (pliki, stos, sterta itd.),
- I /proc/PID/root symlink do korzenia FS (czyli / z wyjątkiem zastosowania tzw. chroot jail),
- $\triangleright$  /proc/cpuinfo informacje o procesorach,
- $\triangleright$  /proc/sys konfiguracja dla sysct1 (możliwość zmiany parametrów jądra na bieżąco).

40 / 49

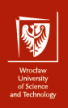

### Wirtualne systemy plików

System plików sysfs

- $\triangleright$  występuje w nowszych dystrybucjach Linuksa,
- $\triangleright$  montowany jako /sys,
- $\triangleright$  zawiera wartości (parametry) struktur jądra,
- $\triangleright$  służy zarówno do odczytu jak i zapisu (alternatywa do sysct1),
- $\triangleright$  częściowo pokrywa się z /proc,
- $\triangleright$  /sys/module zainstalowane moduły,
- I /sys/dev oraz /sys/devices hierarchia urządzeń.

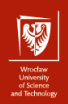

### Udev i urządzenia wymienne

Narzędzie (system) udev.

- $\triangleright$  Służy do dynamicznego zarządzania urządzeniami (wpisami w /dev).
- **In Szczególnie przydatny z urządzeniami wymiennymi (hotplug/hotswap).**
- **I** Demon udevd, wychwytuje zdarzenia od jądra i komunikuje się z dalszymi demonami (np. udisksd-daemon, NetworkManage).
- ▶ Korzysta z sysfs
- ▶ System udev pracuje w przestrzeni użytkownika (user space)
	- **>** zwiększa bezpieczeństwo,
	- $\blacktriangleright$  zwiększa stabilność,
	- $\blacktriangleright$  ułatwia nazewnictwo i obsługę niektórych urządzeń.

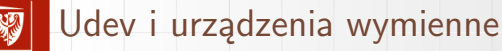

- $\triangleright$  Możliwość nadawania urządzeniom nazw statycznych stałe nazwy pomiędzy rebootami i ich niezależność od kolejności podłączania/wykrywania urządzeń.
- $\triangleright$  Baza reguł konfiguracji /etc/udev/rules.d/w postaci warunek-akcja. Każda zmiana konfiguracji (hotplug) wywołuje pasujące akcje.
- $\blacktriangleright$  autofs/automount
	- **I** programy/demony do monitorowania i montowania FS na "śledzonych" punktach montowania.
	- ▶ Główna konfiguracja "szablonów" w /etc/autofs/auto.master

/media/misc /etc/autofs/auto.misc /media/net /etc/autofs/auto.net --timeout=60

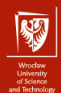

44 / 49

### Udev i urządzenia wymienne

▶ Montowanie dysku USB o danym UUID w /mnt/flash. Zawartość pliku /etc/autofs/auto.master:

/mnt /etc/autofs/auto.mnt

następnie wykonanie komend

\_ID=\$( blkid --output value --match-tag PARTUUID /dev/sdXY ) printf "%s %s\n" "flash -fstype=auto :PARTUUID=" "\${\_ID}" > /etc/autofs/auto.mnt

co zapisze do /etc/autofs/auto.mnt wpis postaci

flash -fstype=auto :PARTUUID=XYZ

I przykład reguły etc/udev/rules.d/99-togglemouse.rules

ACTION=="add" , ATTRS{idProduct}=="c52f" \

- , ATTRS{idVendor}=="046d" , ENV{DISPLAY}=":0" \
- , ENV{XAUTHORITY}="/run/user/1000/gdm/Xauthority" \
- , RUN+="/usr/bin/xinput --disable 16"

### Pliki a sieć komputerowa

- $\triangleright$  Clustered file system ("klastrowy" system plików) system plików zamontowany jednocześnie na wielu hostach.
	- $\triangleright$  Shared-disk file system blokowy dostęp do wspólnych udziałów dyskowych poprzez Storage Area Network (SAN). Przykłady: BWFS, GFPS, OCFS.
	- $\triangleright$  Distributed file system dostep poprzez zwykłe API systemu plików (w przeciwieństwie do Distributed Data Store). Przykłady: HDFS, DFS (Microsoft).
	- $\triangleright$  Network-Attached Storage (NAS) dysk podłączony z pośrednictwem sieci.
- $\triangleright$  Sieciowy system plików dowolny system plików korzystający z protokołów sieciowych takich jak NFS czy SMB (wszystkie powyższe).
- I Często potrzeba korekcji błędów (fault-tolerant file system) lub wydajności/nadmiarowości (parallel file system).

45 / 49

46 / 49

**NFS** 

- **INET Network File System (NFS) protokół dla rozproszonych systemów plików.** Pozwala na dostęp do zdalnych plików tak jakby były to zwykłe pliki lokalne.
- I Klient NFS jest w pakiecie nfs-common lub nfs-utils.
- $\triangleright$  Montowanie NFS jest zbliżone do standardowego z wyjątkiem typu i ścieżki podanej z uwzględnieniem adresu zdalnego hosta:

mount -t nfs 12.34.56.78:/home /mnt/nfs/home

- I Wymagany jest pakiet rpcbind zarówno do mapowania portów (wykrywania portów serwera NFS), jak i do realizacji blokad plików (dla NFS v2 i v3).
- ▶ Udziały montowane wielokrotnie (opcje sharecache i nosharecache).
- Blokowanie plików na serwerze (opcje lock i nolock).
- $\triangleright$  Problem z mapowaniem użytkowników (centralna baza typu LDAP lub korzystanie z NFS v4 i idmapd.

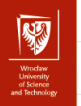

**NFS** 

Serwer NFS – podstawowa konfiguracja.

- ▶ Pakiet nfs-kernel-server
- ▶ Demony nfsd. mountd. lockd. rquota.d. statd.
- $\triangleright$  Wymaga zainstalowania pakietu/demona portmap (z wyjątkiem NFS v4).
- $\blacktriangleright$  Umożliwienie nasłuchiwania poza localhostem

perl -pi -e 's/^OPTIONS/#OPTIONS/' /etc/default/portmap echo "portmap: 192.168.1." >> /etc/hosts.allow /etc/init.d/portmap restart

I Konfiguracja współdzielonych udziałów w /etc/exports. Format: udział adres(opcje). Np.

/example  $192.168.1.0/255.255.255.0(rw,no_{root-squash},subtree\_check)$ 

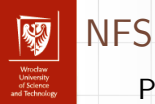

#### Przykładowe opcje udziałów NFS

- $\triangleright$  rw (read-write), ro (read-only, domyślna).
- $\triangleright$  root squash (domyślna), no root squash, all squash zmiana żądającego UID/GID na anonimowy.
- $\triangleright$  anonuid, anongid UID i GID dla użytkownika anonimowego.
- $\triangleright$  sync, async odpowiedź po/przed zaksięgowaniem operacji. "Brak" domyślnej wartości.
- $\triangleright$  nohide, hide (domyślna), crossmnt traktowanie "podudziałów".
- $\triangleright$  no subtree check, subtree check sprawdzanie poprawności udziałów. "Brak" domyślnej wartości.

# **Bibliografia**

- <span id="page-48-0"></span>[https://en.wikipedia.org/wiki/Network\\_address\\_translation]( https://en.wikipedia.org/wiki/Network_address_translation)
- <span id="page-48-1"></span>量 [https://en.wikipedia.org/wiki/Netfilter]( https://en.wikipedia.org/wiki/Netfilter)
- <span id="page-48-2"></span>R [https://www.globo.tech/learning-center/]( https://www.globo.tech/learning-center/linux-native-firewall-introduction-to-iptables/) [linux-native-firewall-introduction-to-iptables/]( https://www.globo.tech/learning-center/linux-native-firewall-introduction-to-iptables/)
- <span id="page-48-3"></span>F [https:](https://www.booleanworld.com/depth-guide-iptables-linux-firewall/)

[//www.booleanworld.com/depth-guide-iptables-linux-firewall/](https://www.booleanworld.com/depth-guide-iptables-linux-firewall/)

- <span id="page-48-5"></span><span id="page-48-4"></span>記 [https:](https://stuffphilwrites.com/2014/09/iptables-processing-flowchart/)
	- [//stuffphilwrites.com/2014/09/iptables-processing-flowchart/](https://stuffphilwrites.com/2014/09/iptables-processing-flowchart/)
	- <https://opensource.com/article/19/3/virtual-filesystems-linux>
- <span id="page-48-6"></span>F [https://pc-freak.net/blog/](https://pc-freak.net/blog/find-filesystem-directory-eating-filesystem-inodes-linux/) [find-filesystem-directory-eating-filesystem-inodes-linux/](https://pc-freak.net/blog/find-filesystem-directory-eating-filesystem-inodes-linux/)

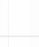

49 / 49

<span id="page-48-7"></span>[https://en.wikipedia.org/wiki/Unix\\_filesystem](https://en.wikipedia.org/wiki/Unix_filesystem)